# **TP-LINK®**

声明:Copyright © 2023 普联技术有限公司版权所有。

物品清单: **·**网络硬盘录像机 **·**电源适配器 **·**鼠标 **·**硬盘固定螺钉\*4 **·**快速安装指南

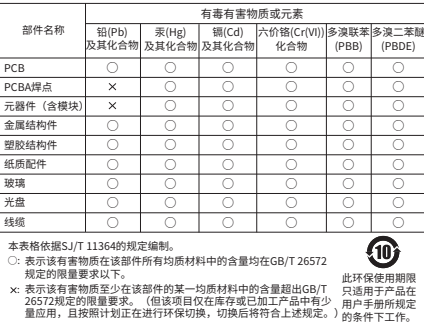

HDMI、HDMI 高清晰度多媒体接口以及HDMI 标志是HDMI Licensing Administrator,Inc.在美国和其他国<br>家的商标或注册商标。

**产品合格 证 已 检 验**

#### TP-LINK TECHNOLOGIES CO., LTD.

公司地址:深圳市南山区深南路科技园工业厂房24栋南段1层、3-5层、28栋北段1-4层 公司网址: http://www.tp-link.com.cn 技术支持热线:400-8830-630 E-mail: fae@tp-link.com.cn 邮 编: 518107

7103505521 REV2.0.1 服务地址: 深圳市光明新区普联科技园二期普联技术有限公司(客服部)

请扫描上万二维码下载<br>最新"TP-LINK物联"APP! (仅中国大陆、港澳台地区可用)

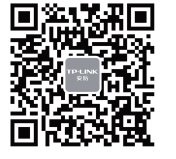

"TP-LINK安防服务"微信公众号

快速安装指南 H.265 网络硬盘录像机

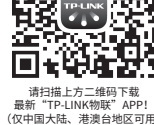

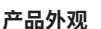

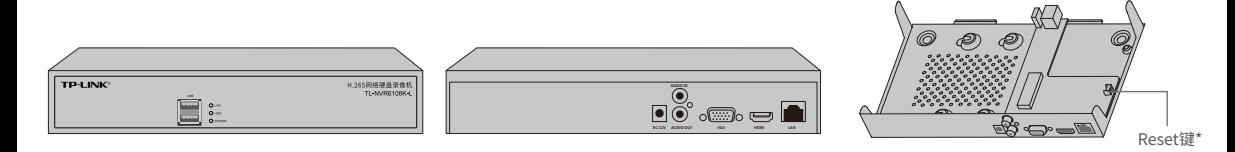

电源指示灯 硬盘读写指示灯 网络连接指示灯 常亮 不亮 闪烁 电源接通正常 电源接通异常 硬盘正常接入 网络连接正常 网络连接异常 正在传输数据 常亮 不亮 常亮 POWER HDD LAN 指示灯 名称 工作状态 工作说明 不亮 天硬盘接入

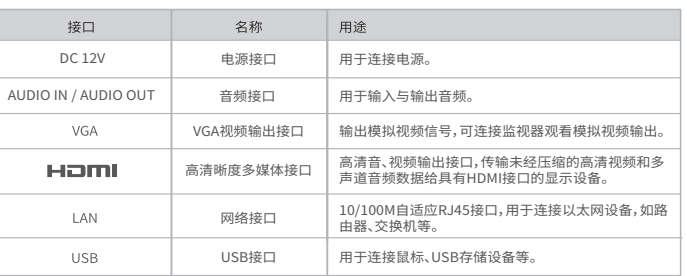

## **硬盘安装**

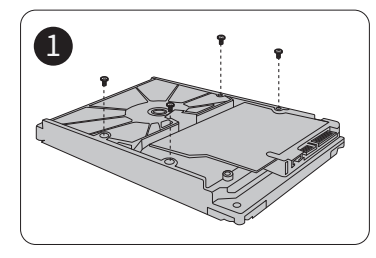

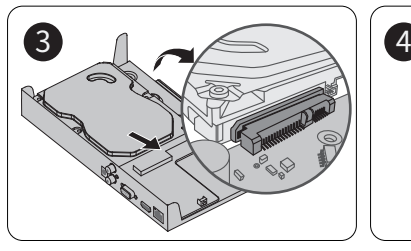

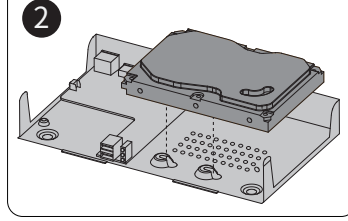

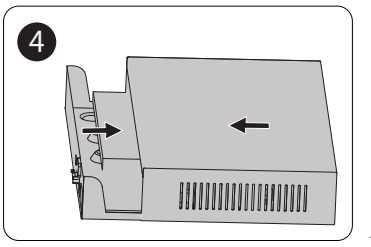

 $\begin{bmatrix} 1 \end{bmatrix}$ .将硬盘固定螺丝安装到硬盘上,无需拧紧,螺丝拧入约一<br>半为佳。

\*Reset键:复位键,长按3秒后松开,可将NVR恢复为出厂设置。

2.打开机箱上盖,再将硬盘上的螺丝对准机箱底部预留孔。

3.推动硬盘,将硬盘插入对应的硬盘插座中,再拧紧硬盘固 定螺丝。

4.将上盖与下盖对准,朝相对位置推动,待弹片合上,拧紧 螺丝固定即可。

### **注意:**

- 网络硬盘录像机的产品规格标贴位于设备底部,若存在" <del>===</del>"表示直流电 符号, "△"表示仅限室内使用符号。
- 请将网络硬盘录像机安装在电源插座附近,并确保可随时方便地拔掉插头 以断电。
- 网络硬盘录像机内的电池不得暴露在如日照、火烤或类似过热环境中,产 品工作温度:-10 ℃~55℃。
- 网络硬盘录像机不得遭受水滴或水溅,且设备上不得放置诸如花瓶一类的 装满液体的物品。
- 请勿随意丢弃或掩埋废弃电池,否则会对环境造成污染。
- 电池更换不当会有爆炸危险,不建议用户直接更换;如需更换,只能用同 样类型或等效类型的电池进行更换。
- 本产品不提供硬盘,请自行购买,推荐使用监控专用硬盘。安装及更换硬 盘时,请先切断电源,再打开机箱操作。

网络硬盘录像机(NVR)需与网络摄像机(IPC)搭配使用。当网络中使用多台IPC时,若单独管理每一台IPC,将使得网络管理工作繁琐而复杂,此时,可使用NVR统一管理网络中的 所有IPC。 以太网设备 (<br>路由器、交换机等) 网络摄像机(IPC) TRAINA 网络摄像机(IPC) 网络摄像机(IPC) 鼠标 网络硬盘录像机(NVR) 显示器

## **本地GUI页面管理**

1.将NVR的VGA或HDMI口连接显示器,USB口连接鼠标,显示器上将显示激活设备界面,请先设置管理 员密码与摄像机激活密码,点击"开始激活"将激活设备并登录。

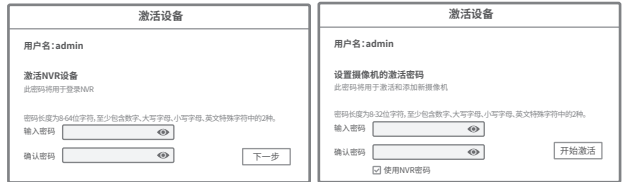

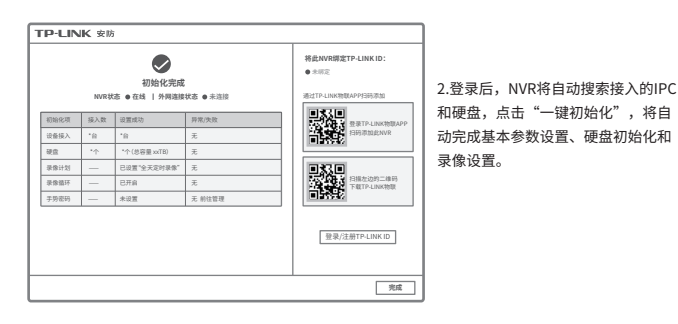

3.初始化设置完成后,即可进入预览界面。进入预览界面,可单击鼠标左键可打开对应通道的工具栏, 单击鼠标右键可打开主菜单,根据需求选择、设置。

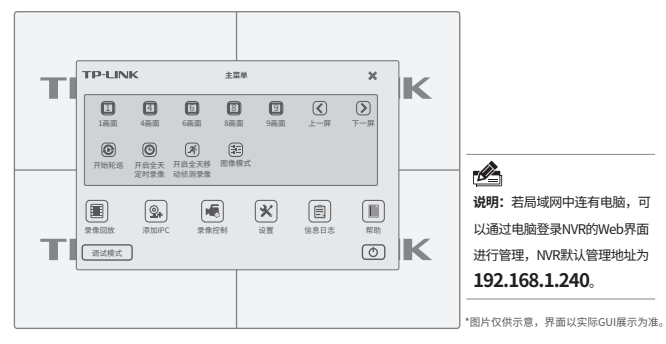

## **手机APP远程监控**

NVR通过交换机或直接连接到可上网的路由器,配置可以上网的 IP地址、网关和DNS地址后,可以通过"TP-LINK物联"手机 APP实现远程监控。

1.扫描二维码下载安装"TP-LINK物联"APP,创建账号并登录。

(若暂时不登录,可以直接查看局域网设备,但仅在线模式支持远程 预览、回放。)

2.进入APP,点击页面右上角的加号,开启扫描功能;扫描NVR底面或 GUI页面上的二维码添加设备。

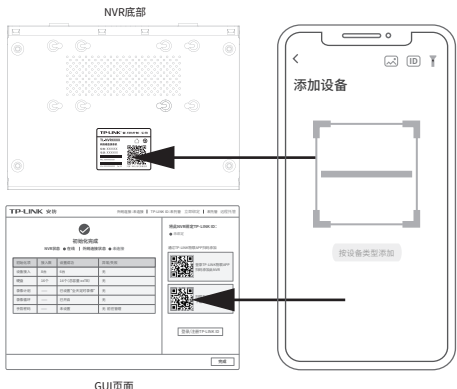

3.设备添加完成后,即可在预览界面找到该设备的监控画面。

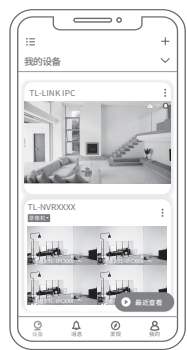

## **产品保修卡**

#### 尊敬的客户,您好!

- 承蒙惠顾TP-LINK产品,谨致谢意!为保障您的权益,请您在购机后仔细阅读以下内容:
- 一、下列情况不属于免费维修范围,普联技术有限公司可提供有偿服务,敬请注意<mark>:</mark><br>• 已经超出保换、保修期限:
- 已经超出保换、保修期限; ——————————————<br>未按使用说明书要求安装、使用、维护、保管导致的产品故障或损坏;
- 
- 擅自涂改、撕毁产品条形码;<br>未经普联技术有限公司许可,擅自改动本身固有的设置文件或擅自抵机修理;
- 
- 未经音联技术有限公司许可,擅自改动本身固有的设置文件或擅自拆机修理;<br>意外因素或人为行为导致产品损坏,如输入不合适电压、高温、进水、机械破坏、摔坏、产品严重氧<br>化或生锈等;
- 客户发回返修途中由于运输、装卸所导致的损坏;
- 因不可抗拒力如地震、火灾、水灾、雷击等导致的产品故障或损坏;
- 其他非产品本身设计、技术、制造、质量等问题而导致的故障或损坏。
- 二、技术支持和软件升级服务:

--------------------------------<br>在您送修产品之前,请致电我公司技术支持热线: 400-8830-630,以确认产品故障。您也可以发送邮件 至fae@tp-link.com.cn寻求技术支持。同时我们会在第一时间内将研发出的各产品驱动程序、最新版本 升级软件发布在我们的官方网站:www.tp-link.com.cn,方便您免费下载。

#### 特别说明:

- 外置电源保换期为1年,电池保换期为6个月,鼠标保换期为3个月。如因用尸使用不当或意外因素,造成电源<br>适配器或电池有明显的硬物损伤、裂痕、断脚、严重变形,电源线破损、断线、裸芯等现象则不予保换,用 户可另行购买。
- 保修保换仅限于主机,包装及各类连线、软件产品、技术资料等附件不在保修保换范围内。无线外置天线及 光纤头元器件保修期为3个月。
- 若产品购买后的15天内出现设备性能问题,且外观无划伤,可直接更换新产品。在免费保换期间, 产品须经 过普联技术有限公司检测,确认故障后,将更换同一型号或与该产品性能相当的返修良 品,更换下来的瑕疵 产品归普联技术有限公司所有;无故障产品,将原样退回。
- 在我们的服务机构为您服务时,请您带好相应的发票和产品保修卡; 如您不能出示以上证明,该产品的免费 保修期将目其生产日期开始计算。如产品为付费维修,同一性能问题将享受目修复乙 日起三个月止的免费保<br>修期,请索取并保留好您的维修凭证。
- 经普联技术有限公司保换、保修过的产品将享受原始承诺质保的剩余期限再加三个月的质保期。  $\bullet$
- 返修产品的邮寄费用由发送方单向负责。
- 经销商向您作出的非普联技术有限公司保证的其它承诺,普联技术有限公司不承担任何责任。